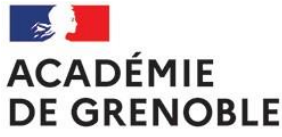

**SSS – Outil Démarches-Simplifiées**

Création de compte

Liberté Égalité Fraternité

**Étape 1** : si vous n'avez pas de compte, cliquez sur "créer un compte…"

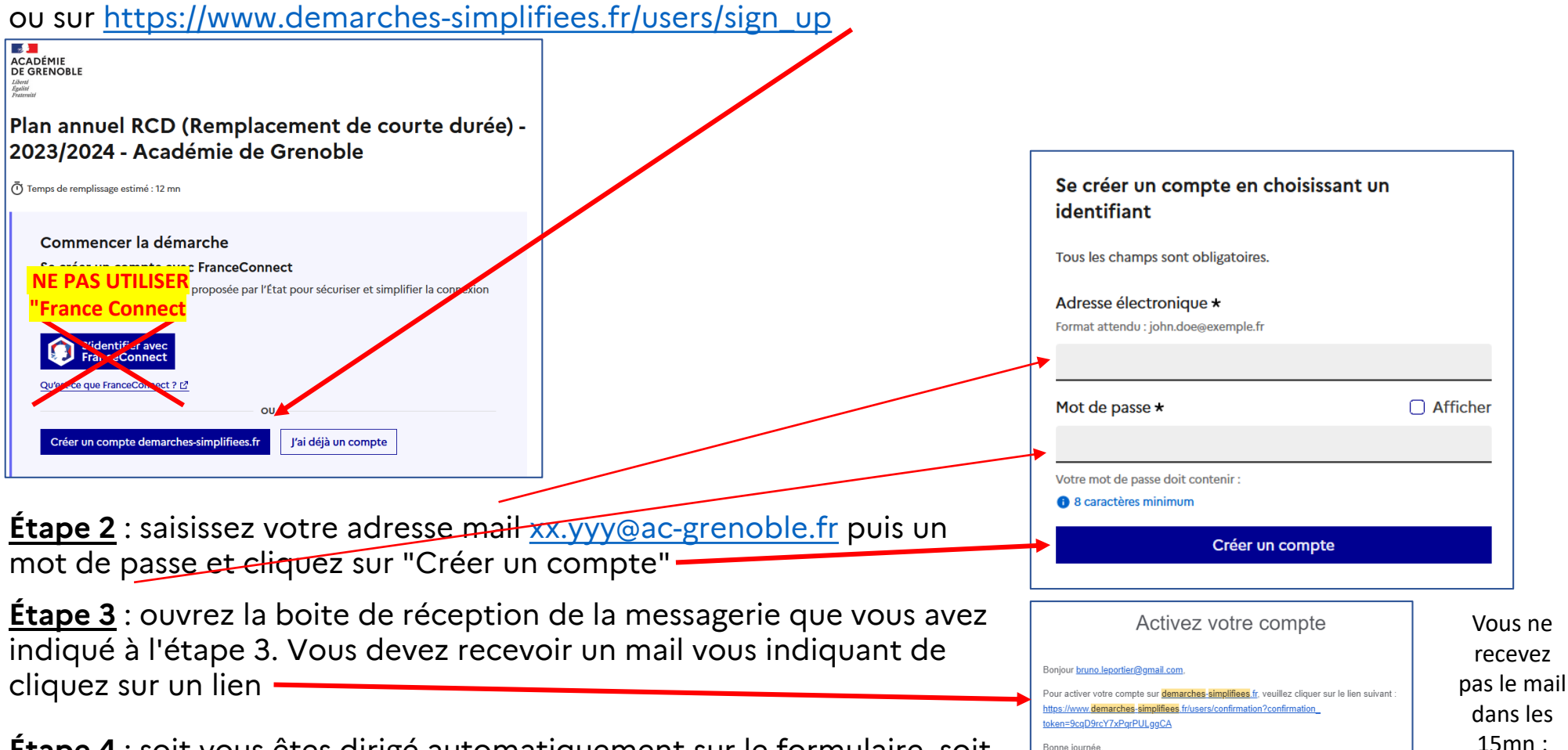

**Étape 4** : soit vous êtes dirigé automatiquement sur le formulaire, soit vous devez cliquer sur le lien de l'étape 1 puis "j'ai déjà un compte"

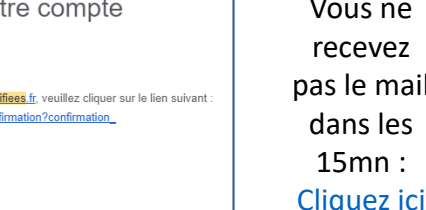

Bonne journée

L'équipe demarches-simplifiees fr